# **Инструкция для преподавателей ТГУ по подбору и использованию в учебном процессе массовых открытых онлайн-курсов (МООК)**

## **Содержание**

[1 Порядок подбора и интеграции МООК в учебный процесс](#page-0-0)

2 [Подбор МООК на платформе для интеграции в учебный процесс](#page-0-1)

3 [Планирование интеграции МООК в учебный процесс](#page-1-0)

4 [Запись студентов на МООК](#page-2-0)

5 [Сопровождение и контроль студентов на МООК](#page-3-0)

6 [Организация итоговой аттестации с прокторингом](#page-3-1) для студентов, обучающихся на МООК

7 [Выдача сертификатов на МООК](#page-3-2)

8 [Служба поддержки преподавателей, использующих МООК](#page-4-0) в учебном процессе

# <span id="page-0-0"></span>**1 Порядок подбора и интеграции МООК в учебный процесс**

1. Определите для какой дисциплины Вы подбираете МООК.

2 Чтобы выбрать онлайн-курс из перечня МООК, разработанных в Томском государственном университете, перейдите по ссылке: [https://ido.tsu.ru/tsu](https://ido.tsu.ru/tsu-online-courses)-online-courses

3 Чтобы выбрать онлайн-курс из перечня МООК, предлагаемых ведущими вузами к реализации на безвозмездной основе, перейдите по

ссылке: [https://minobrnauki.gov.ru/common/upload/library/2020/03/Spisok\\_onlayn](https://minobrnauki.gov.ru/common/upload/library/2020/03/Spisok_onlayn-kursov_20200315-02.pdf)-kursov\_20200315-02.pdf

4 Подобрав онлайн-курс, продумайте модель применения МООК в учебной дисциплине:

I Обучение с веб-поддержкой (до 30% учебного времени на электронное обучение);

II Смешанное обучение (до 80% учебного времени на электронное обучение);

III Онлайн-обучение (от 80% до 100% учебного времени на электронное обучение).

Лучшие практики применения онлайн-курсов представлены по ссылке: [https://pro](https://pro-online.tsu.ru/practice/cat1.php)[online.tsu.ru/practice/cat1.php](https://pro-online.tsu.ru/practice/cat1.php)

5 Спроектируйте учебный процесс по дисциплине с использованием МООК, дополните рабочую программу дисциплины.

6 Направьте заместителю декана по электронному образованию на Факультете/в Институте данные по онлайн-курсу, планируемому к использованию в учебном процессе.

7 Составьте список обучающихся для зачисления на выбранный онлайн-курс и отправьте заместителю декана по электронному образованию на Факультете/в Институте или к специалисту Института дистанционного образования по адресу: [support](mailto:support.openedu@ido.tsu.ru).openedu@ido.tsu.ru.

# <span id="page-0-1"></span>**2 Подбор МООК на платформе для интеграции в учебный процесс**

2.1 Определите для какой дисциплины Вы подбираете МООК.

2.2 Выберите курс из предложенных перечней:

[https://ido.tsu.ru/tsu](https://ido.tsu.ru/tsu-online-courses)-online-courses

[https://minobrnauki.gov.ru/common/upload/library/2020/03/Spisok\\_onlayn](https://minobrnauki.gov.ru/common/upload/library/2020/03/Spisok_onlayn-kursov_20200315-02.pdf)-kursov\_20200315-02.pdf

2.3 Если не найдено ничего подходящего из представленного перечня, то ищите подходящий курс на онлайн-платформах через каталог курсов по вузам, направлениям подготовки или поисковую строку (наиболее популярные

платформ[ы https://online.edu.ru/ru/,](https://online.edu.ru/ru/) [https://openedu.ru/,](https://openedu.ru/) [https://stepik.org/catalog,](https://stepik.org/catalog) [https://www.lektorium.tv](https://www.lektorium.tv/) [/,](https://www.lektorium.tv/) [https://www.coursera.org/\)](https://www.coursera.org/).

2.4 При подборе МООК обратите внимание на информацию на стартовой странице курса:

- результаты обучения;
- программа курса;
- дата старта обучения;
- длительность курса;
- организация-разработчик;

- стоимость (есть несколько вариантов: бесплатный курс без сертификата, платный курс с прохождением итоговой аттестации с прокторингом и сертификатом).

Преподавателям ТГУ к МООК ТГУ и МООК из министерского перечня предоставляется бесплатный доступ для использования в учебном процессе. Для консультации обратитесь к заместителю декана по электронному образованию на Факультете/в Институте.

2.5 Если вам необходимо для принятия решения ознакомиться с контентом курса, нужно зарегистрироваться на платформе и самостоятельно записаться на курс.

## <span id="page-1-0"></span>**3 Планирование интеграции МООК в учебный процесс**

3.1 Подобрав онлайн-курс, продумайте модель применения МООК в учебной дисциплине. Лучшие практики применения онлайн-курсов представлены по ссылке: <https://pro-online.tsu.ru/practice/cat1.php>

## **I Обучение с веб-поддержкой (до 30% учебного времени на электронное обучение)**

### **Модель 1. «МООК-поддержка дисциплины».**

В рамках данной модели МООК выполняет роль исключительно дополнительного учебно-методического материала, который может использоваться преподавателем для подготовки к проведению занятий, а также организации самостоятельной работы студентов.

*Кейс. Дополнительный источник для самостоятельного изучения, Агапова Нина Александровна, кандидат филологических наук, доцент кафедры русского языка Филологического факультета НИ ТГУ* [https://www.youtube.com/watch?time\\_continue=38&v=nopKApAW5fs&feature=emb\\_logo](https://www.youtube.com/watch?time_continue=38&v=nopKApAW5fs&feature=emb_logo)

## **II Смешанное обучение (до 80% учебного времени на электронное обучение)**

### **Модель 2. «Смешанное обучение с использованием частей МООК для освоения дисциплины/модуля» (модель «перевернутого класса»)».**

В рамках данной модели МООК используется для освоения определенной части дисциплины/модуля (например, МООК может быть использован для освоения теоретического материала курса).

*Кейс. МООК в качестве выравнивающего курса, Петрова Валерия Николаевна, доктор психологических наук, доцент, доцент кафедры организационной психологии Факультета психологии НИ ТГУ* [https://www.youtube.com/watch?time\\_continue=206&v=rlzzS7ND4Gw&feature=emb\\_logo](https://www.youtube.com/watch?time_continue=206&v=rlzzS7ND4Gw&feature=emb_logo)

**Модель 3. «Смешанное обучение на основе МООК с проведением текущего и промежуточного контроля онлайн и сохранением части очных занятий преподавателя».**

Данная модель предполагаетперенесение образовательного процесса полностью в электронную информационно-образовательную среду, где обучающемуся предоставляются электронные образовательные ресурсы, включающие комплекс обучающих, вспомогательных электронных образовательных ресурсов и фонд оценочных средств, которые обеспечивают освоение дисциплины/модуля с применением электронного обучения и независимый тестовый контроль результатов обучения студентов.

*Кейс. Лучшая практика «Курс-навигатор» в организации смешанного обучения, Шевчик Анна Васильевна, кандидат филологического факультета, доцент кафедры русского языка Филологического факультета НИ ТГУ* [https://www.youtube.com/watch?v=fXhC7CHQBoI&list=PL29Awe](https://www.youtube.com/watch?v=fXhC7CHQBoI&list=PL29Awe-LOeJPXPWUOXQlQKaZ-PDQIhBPa&index=8)-LOeJPXPWUOXQlQKaZ-PDQIhBPa&index=8

### **Модель 4. «Модель электронного обучения с использованием онлайн-курса и очной организационнотехнической тьюторской поддержкой».**

Данная модель, предполагает перенесение образовательного процесса в электронную информационнообразовательную среду, где обучающемуся предоставляются электронные образовательные ресурсы, включающие комплекс обучающих, вспомогательных и контролирующих ЭОР, которые обеспечивают освоение дисциплины/модуля с применением исключительно электронного обучения, с привлечением работы тьютора, который обеспечивает организационно-техническую поддержку освоения онлайн-курса.

*Кейс. В учебном процессе студентов бакалавриата Высшей школы журналистики ТГУ с 2018 года реализуется данная модель применения онлайн-курса ТГУ «История и технологии выживания» в учебную дисциплину «Безопасность жизнедеятельности». Из числа сотрудников факультета назначен тьютор, который организует вводные информирующие встречи со студентами по обучению на онлайн-курсе, контролирует процесс обучения и выполнения промежуточной аттестации на онлайн-платформе, участвует в организации итоговой аттестации с прокторингом.*

## **III Онлайн-обучение (от 80% до 100% учебного времени на электронное обучение)**

### **Модель 5. «Исключительно электронное обучение с использованием онлайн-курса».**

В рамках данной модели онлайн-курс также полностью задает методику и технологию обучения, полностью определяет содержание модуля и ход процесса обучения.

*Кейс. Модель интегрирования онлайн-курсов в основные образовательные программы аспирантуры в ТГУ, Касаткина Татьяна Васильевна, кандидат физ.-мат. наук, доцент, начальник управления подготовки и научной аттестации кадров высшей квалификации НИ ТГУ, Дубровская Виктория Сергеевна, директор Института дистанционного образования НИ ТГУ* [https://www.youtube.com/watch?v=NBVRlSM\\_Awo&feature=emb\\_logo](https://www.youtube.com/watch?v=NBVRlSM_Awo&feature=emb_logo)

Также в данной модели возможны следующие варианты МООК и электронного учебного курса (ЭУК):

- 1. ЭУК служит курсом-навигатором, в нем выкладывается ссылка на МООК, который применяется в качестве только теоретического материала, вся промежуточная и итоговая аттестация представлена в курсе в Moodle.
- 2. ЭУК служит курсом-навигатором, в нем выкладывается ссылка на МООК, обучение по которому студенты проходят в полном объеме, в ЭУК созданы контрольные точки, в которые студенты добавляют скриншоты полученных результатов с МООК для мониторинга обучения.

3.2 Спроектируйте учебный процесс по дисциплине с использованием МООК, дополните рабочую программу дисциплины.

3.3 Направьте заместителю декана по электронному образованию на Факультете/в Институте данные по онлайн-курсу, планируемому к использованию в учебном процессе (Приложение 1).

# <span id="page-2-0"></span>**4 Запись студентов на подобранный МООК**

4.1 Составьте список обучающихся для зачисления на выбранный онлайн-курс (приложение 2) и отправьте заместителю декана по электронному образованию на Факультете/в Институте или к специалисту Института дистанционного образования по адресу: support.[openedu](mailto:support.openedu@ido.tsu.ru)@ido.tsu.ru.

В случае передачи неверных электронных адресов студент не будет вовремя записан на онлайн-курс и не получит уведомления с курса, поэтому проконтролируйте, чтобы обучающиеся проверили правильность написания своих почт.

4.2 Студенты получат сообщение на электронные почты от специалиста Института дистанционного образования с ссылкой на курс, инструкцией по входу, обучению на платформе.

Если Вы выбрали для интеграции МООК ТГУ, то запись и обучение для студентов бесплатны. Если Вы выбрали МООК другого вуза из списка от Министерства, то на время карантина доступ к этим курсам будет бесплатным.

## <span id="page-3-0"></span>**5 Сопровождение и контроль студентов на МООК**

5.1 Организуйте вводную встречу со студентами по организации учебного процесса с применением МООК (в вебинаре);

5.2 Делайте запрос заместителю декана по электронному образованию на Факультете/в Институте о том, все ли студенты есть в онлайн-курсе и смогли начать обучение;

5.3 Организуйте онлайн-консультации при помощи инструментов Adobe Connect Pro, Zoom для ответов на вопросы обучающихся;

5.3 Проводите мониторинг успеваемости обучающихся на онлайн-курсе в середине обучения и перед итоговой аттестацией;

5.4 Обсудите с заместителем декана по электронному образованию на Факультете/в Институте организацию итоговой аттестации на онлайн-курсе (место, дату, время), если она предусмотрена;

Если Вы преподаватель ТГУ, который разработал онлайн-курс, то помимо перечисленных действий по сопровождению и контролю:

5.5 Еженедельно участвуйте в обсуждениях на форуме курса;

5.6 Организовывайте вебинар – консультацию для обучающихся на курсе;

5.7 Проверяйте задания на взаимное оценивание, если не хватает рецензий слушателям.

# <span id="page-3-1"></span>**6 Организация итоговой аттестации с прокторингом для студентов, обучающихся на МООК**

На онлайн-курсах на российских платформах предусмотрена итоговая аттестация с прокторингом. Прокторинг – это процесс идентификации слушателя и мониторинга прохождения экзамена, с предоставлением отчетных материалов. Проктор - специальный сотрудник, осуществляющий идентификацию слушателя и мониторинг прохождения теста (или другого испытания).

Для студентов ТГУ проводится экзамен с офлайн-прокторингом в компьютерных классах Факультета/Института или Института дистанционного образования.

Студентам при себе нужно иметь документ, удостоверяющий личность, логин и пароль от платформы Открытое образование.

## <span id="page-3-2"></span>**7 Выдача сертификатов на МООК**

Сертификат представляет собой страницу с электронным документом, который можно распечатать или скачать в формате pdf, а также поделиться им в социальных сетях. Такой сертификат является личным

достижением студента, но не может квалифицировать слушателя, как специалиста в указанной области знания.

В сертификате обычно указана следующая информация: логотипы организаторов курса, имя и фамилия, указанные пользователем в личном кабинете, идентификационный номер сертификата, название прослушанного курса, трудоемкость курса. В приложении к сертификату указываются период освоения курса, объем курса, набранные баллы, оценка, результаты обучения, результаты оценивания. Ниже представлен образец сертификата.

Сертификат выдается тем обучающимся, кто выполнил все промежуточные задания на онлайн-курсе, прошел итоговую аттестацию с прокторингом и набрал минимальный порог по курсу.

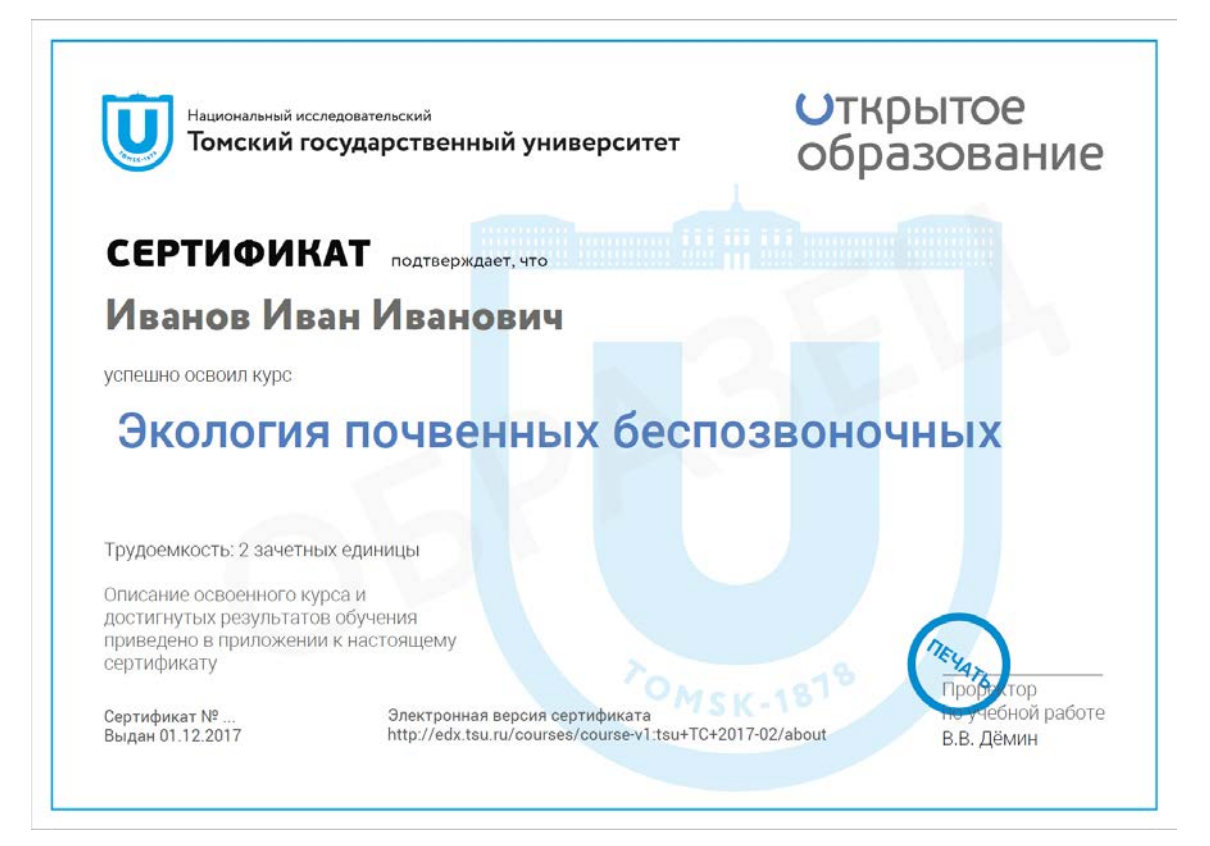

# <span id="page-4-0"></span>**8 Служба поддержки преподавателей, использующих МООК в учебном процессе**

По возникшим вопросам обратитесь к заместителю декана по электронному образованию на Факультете/в Институте, или к специалисту Института дистанционного образования по адресу: support.[openedu](mailto:support.openedu@ido.tsu.ru)@ido.tsu.ru Перечень онлайн-курсов, рекомендованных для изучения обучающимися ТГУ

#### (наименование подразделения ТГУ)

 $\mathcal{L} = \{ \mathcal{L} \mathcal{L} \$ 

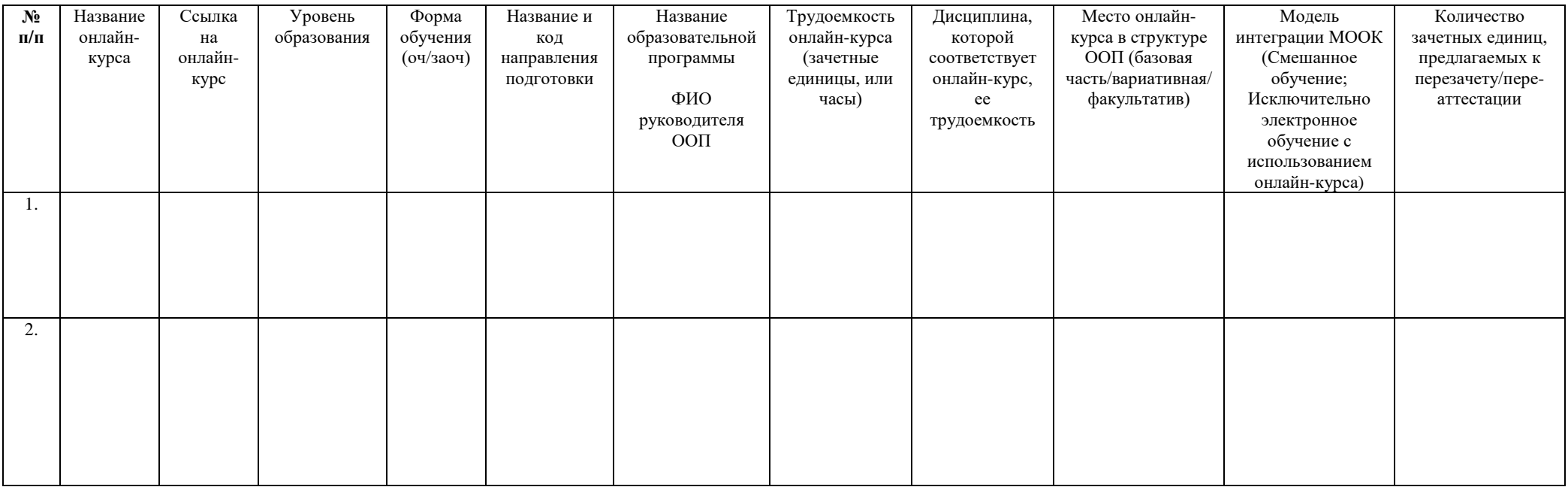

Руководитель учебного структурного подразделения \_\_\_\_\_\_\_\_\_\_\_\_\_\_\_\_\_\_\_\_\_\_ФИО

Председатель учебно-методической комиссии \_\_\_\_\_\_\_\_\_\_\_\_\_\_\_\_\_\_\_\_\_\_ФИО

Дата: \_\_\_\_\_\_\_\_\_

#### Приложение 2

#### Список обучающихся для зачисления на онлайн-курсы

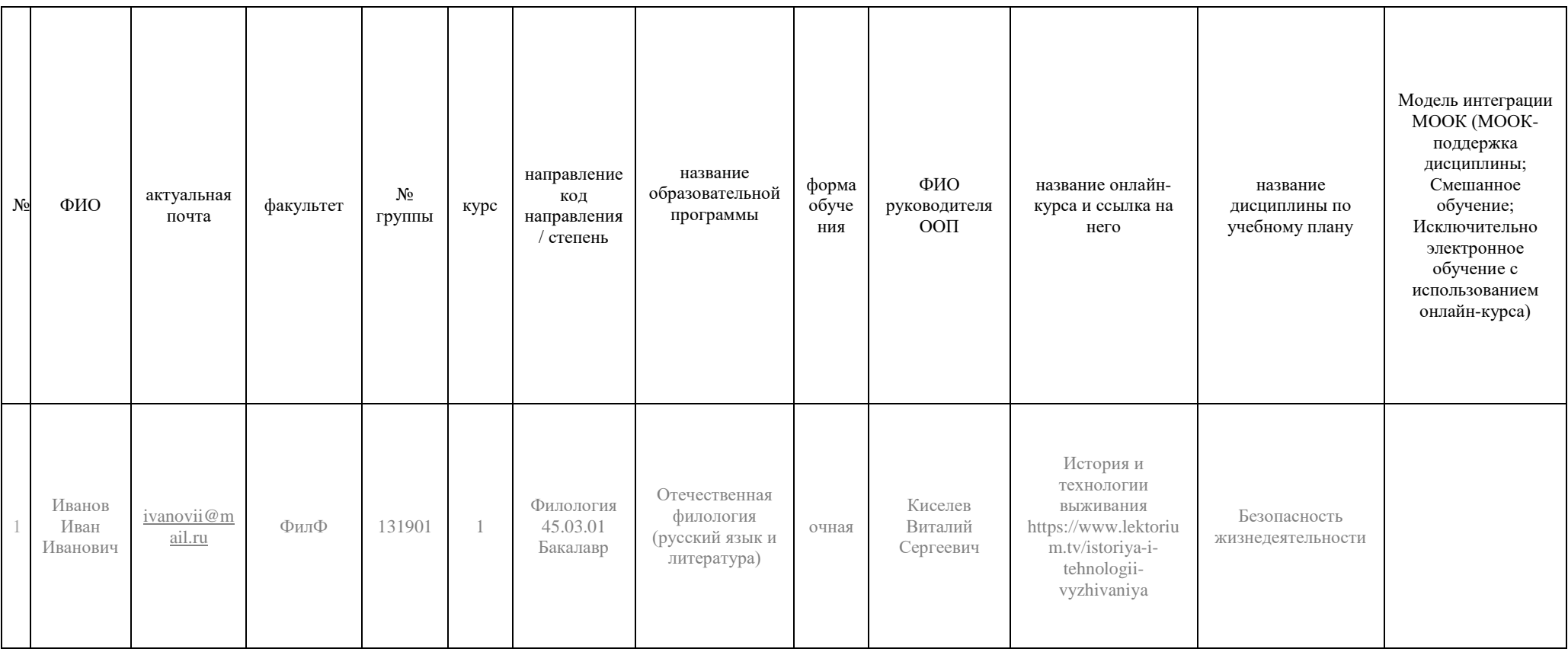